### k24: System Programming

Instructor: Yannis Smaragdakis smaragd@di.uoa.gr

Dept. of Informatics & Telecommunications University of Athens

# Acknowledgments

Slides are edited versions of those by Alex Delis, which were based on notes Takis Stamatopoulos (UoA) wrote when he taught k24; also, input and comments were provided by Maor Avidor (Bloomberg), Antonios Deligiannakis (TUC), Spyros Evangelatos (UoA), Vinay Kanitkar (Akamai) and Konstantinos Tsakalozos (UoA).

### Course Material

- $\blacktriangleright$  Introduction to Unix
- $\triangleright$  Shell Programming
- $\triangleright$  Using system calls in C:
	- ► Error Handling
	- $\triangleright$  Dispatch/receipt of Signals
	- $\blacktriangleright$  Low level I/O Operations
	- ▶ Interprocess Communication: pipes, sockets, queues, semaphores, shared memory segments.
	- ▶ Creation and termination of processes and threads.

# Operating System

- $\circ$ : Software that goes-in-between user(s) + hardware
- ⋄: Objective
	- ► Using computing systems without much hassle
	- $\blacktriangleright$  Efficient use of the hardware
- ⋄: Continual Resource Management
	- ► Central Processing Units (CPUs)
	- $\triangleright$  Short-term, volatile, main memory
	- ▶ Secondary or long term memory including disks, flash memories.
	- $\blacktriangleright$  I/O devices including Network Interface Cards NICs

# Quiz Question

Which of the following is the best analogy for an Operating System, from a Computer Science standpoint?

- (a) An OS is a manager: tells programs what to do, from above
- $(b)$  An OS is a traffic controller: determines who can go at an intersection
- $(c)$  An OS is a secretary: it is given tasks to dispatch
- (d) An OS is an ecosystem: it determines what programs can live on it

# UNIX OS

- $\triangleright$  Late 60's at Bell Laboratories (mostly written in assembly).
- Early 70's the system was re-written using  $C$ .
- $\blacktriangleright$  Many changes since that time:
	- 1. Major revision by UC-Berkeley (in the 80's)
	- 2. Redevelopment for SPARC procs-SUN Microsystems (90's)
	- 3. Release of Linux and ongoing development (90's & 00's)
- ▶ Unix/Linux (in various versions and releases) are now used not only in servers but also in workstations, PCs and netbooks.
- ► If you do not have it on your own machine, get it

# Quiz Question

How do I get Linux for my computer? I currently run Windows/Mac OS and don't want to change.

- (a) Stop being a wuss. You are a computer scientist, reformat everything and install Linux
- (b) Create a second partition on your drive, install Linux for dual boot
- $(c)$  Buy a new computer and install Linux on it. It's cheap
- (d) Use a virtual machine. Creating one (e.g., using VMWare Player) is easy

### Fundamental Characteristics of Unix

- ► Multiple Users Simultaneously
- ▶ Multi-tasking, concurrent processes, time-sharing
- $\blacktriangleright$  Security mechanisms
- $\blacktriangleright$  Networking support
- $\blacktriangleright$  Monolithic structure:
	- 1. Kernel
	- 2. Shells (c, bash, bourne, korn, t, etc.)
	- 3. System Programs
- ▶ System Calls allow interaction with kernel services in terms of C functions.
- $\triangleright$  Scripting capabilities: one can "program" the shell.

# Quiz Question

Why do we study Unix?

- (a) Because that's all our professor knows
- (b) Because our department gets money from the big, bad, monopolistic Unix companies
- (c) Because our evil prof hates us and wants us to suffer
- (d) Because it is highly representative of all other modern OSes

### System Calls and Library Routines

 $\blacktriangleright$  library call:

 $nread = \frac{fread(inputbuf,OBJSIZE,numberobj,s,fileptr)}{Fend}$ 

 $\blacktriangleright$  low-level system call:

 $nread = read(filedes, inputbuf, BUFFSIZE);$ 

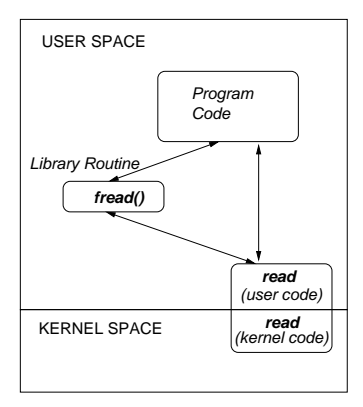

### Unix File System – Hierarchical Structure

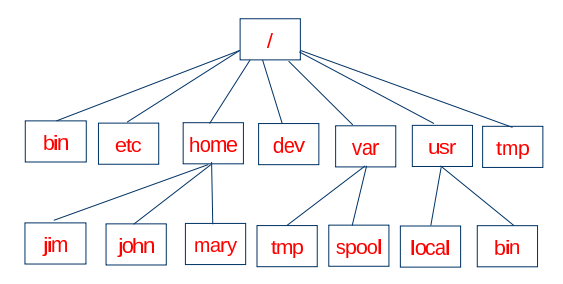

- Root directory  $\binom{7}{2}$
- $\blacktriangleright$  Current directory (/.)
- Parent directory  $($ ..)
- $\blacktriangleright$  Absolute and relative Paths
- $\blacktriangleright$  Files and Links
- **Devices**

### User Account

- ► User name (userid) and password (pass)
- ► Shell is available as soon as user gets authorized
- ► User groups (users, group, others)
- $\blacktriangleright$  (Initial) Working directory

```
ad@melbourne's password:
Linux melbourne 2.6.24 -23 - generic # 1 SMP Mon Jan 26 00:13:11 UTC 2009 i686
The programs included with the Ubuntu system are free software; the exact
     distribution terms for each program are described in the individual files
     in /usr/share/doc/*/copyright.
Ubuntu comes with ABSOLUTELY NO WARRANTY , to the extent permitted by applicable
     law .
To access official Ubuntu documentation , please visit : http :// help . ubuntu . com /
Last login : Mon Jan 7 01:25:54 2008
ad@melbourne :~ $
```
# Basic Commands in Unix

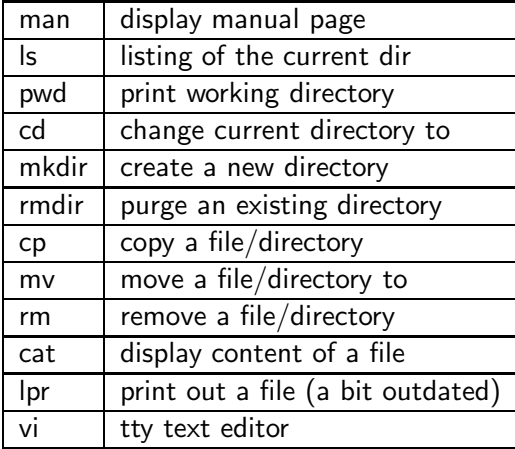

Try "man", "man -k", web search on them

# Command "ls" (-a -l -r)

```
ad@ad - desktop :~/ SysProMaterial / Set001 / Samples$ ls
aaa bbbb Set -01. ppt zzz
ad@ad - desktop :~/ SysProMaterial / Set001 / Samples$ ls -a
   .. aaa bbbb .getout .myprofile Set-01.ppt zzz
ad@ad-desktop:"/SysProMaterial/Set001/Samples$ ls -ls
total 10348
   4 -rw -r -- r -- 1 ad ad 15 2010 -02 -15 22:45 aaa
   4 -rw -r -- r -- 1 ad ad 1200 2010 -02 -15 22:48 bbbb
10336 -rw ------- 1 ad ad 10583040 2010 -02 -15 22:49 Set -01. ppt
    4 -rw -r -- r -- 1 ad ad 72 2010 -02 -15 22:45 zzz
ad@ad - desktop :~/ SysProMaterial / Set001 / Samples$ ls - lsr
total 10348
    4 -rw -r -- r -- 1 ad ad 72 2010 -02 -15 22:45 zzz
10336 -rw ------- 1 ad ad 10583040 2010 -02 -15 22:49 Set -01. ppt
    4 -rw -r -r - 1 ad ad 1200 2010 - 02 -15 22:48 bbbb<br>
4 -rw -r -r - 1 ad ad 15 2010 - 02 -15 22:45 as
    4 -<i>rw</i>-<i>r</i>-<i>r</i>-<i>r</i>-1 ad adad@ad - desktop :~/ SysProMaterial / Set001 / Samples$
```
File that is "interpreted" when the shell starts:

- $\triangleright$  bash  $\implies$  bashrc
- $\triangleright$  csh  $\Longrightarrow$  .cshrc.
- ► tcsh = tcshrc

 $\blacktriangleright$  ......

# Access Rights

- Every file/catalog belongs to the user that created it.
- ► Every user belongs to at least one group (postgrads, undergrads, dep, users, etc)
- $\blacktriangleright$  Every file is associated with 10 characters
	- $\triangleright$  rwx r-x r-x
		- user group others
	- ▶ 1st character is either "d" (directory) or "-" (file)
	- $\triangleright$  Three groups of characters read/write/execute options

### Permission Rules for files/directories

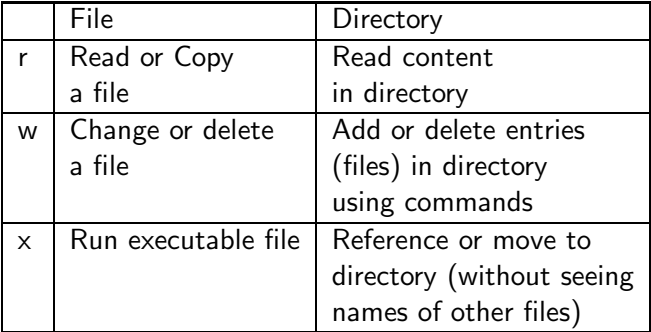

### Commands: pwd, cd, mkdir, rmdir

```
pubsrv1 :/ tmp > pwd
/ tmp
pubsrv1 :/ tmp > ls - as
\begin{matrix} \text{total} & 82 \\ 16 & \end{matrix}16 . 16 junk 16 sh5720
   2.. 0 mysql.sock<br>6 hsperfdata reserv 0 output26675
  16 hsperfdata_reserv 0 output26675<br>16 hsperfdata_root 0 output26935
  16 hsperfdata_root
pubsrv1 :/ tmp > ls - lF
total 64
drwxr-xr-x 2 reserv other 177 Jan 24 16:22 hsperfdata_reserv/<br>drwxr-xr-x 2 root 117 Feb 15 02:24 hsperfdata root/
drwxr-xr-x 2 root root 117 Feb 15 02:24 hsperfdata_root/<br>drwx------ 2 ad dether 238 Feb 16 00:07 junk/
drwx ------ 2 ad other 238 Feb 16 00:07 junk /
srwxrwxrwx 1 mysql mysql 0 Jan 24 16:22 mysql .sock=
-rw-r--r-- 1 vfisikop doctoral 0 Jan 27 14:27 output26675<br>-rw-r--r-- 1 vfisikop doctoral 0 Jan 27 14:29 output26935
-rw-r--r-- 1 vfisikop doctoral 0 Jan 27 14:29 output26935
-rw ------- 1 root root 849 Jan 24 16:22 sh5720
pubsrv1 :/ tmp > mkdir subdir
pubsrv1 :/ tmp > ls - lF
total 80
drwxr-xr-x 2 reserv other 177 Jan 24 16:22 hsperfdata_reserv/<br>drwxr-xr-x 2 root 100t 117 Feb 15 02:24 hsperfdata root/
                2 root \begin{array}{ccc} \text{root} & 117 \text{ Feb} & 15 & 02:24 \text{ hsperfdata\_root} / \\ 2 \text{ ad} & \text{other} & 238 \text{ Feb} & 16 & 00:07 \text{ iunk} / \end{array}\text{drwx}\text{---} 2 ad other 238 Feb 16 00:07 junk/
srwxrwxrwx 1 mysql mysql 0 Jan 24 16:22 mysql . sock =
-rw-r--r-- 1 vfisikop doctoral 0 Jan 27 14:27 output26675<br>-rw-r--r-- 1 vfisikop doctoral 0 Jan 27 14:29 output26935
-rw -r --r -- 1 vfisikop doctoral 0 Jan 27 14:29 output26935
-rw ------- 1 root root 849 Jan 24 16:22 sh5720
drwx ------ 2 ad other 117 Feb 16 01:04 subdir /
```
### Commands: pwd, cd, mkdir, rmdir

```
pubsrv1 :/ tmp > pwd
pubsrv1 :/ tmp > cd subdir /
pubsrv1 :/ tmp / subdir > ls - las
total 32
  16 drwx ------ 2 ad other 117 Feb 16 01:04 .
  16 drwxrwxrwt 6 root sys 653 Feb 16 01:05
      ..
pubsrv1 :/ tmp / subdir > pwd
/ tmp / subdir
pubsrv1 :/ tmp / subdir > cd ..
pubsrv1 :/ tmp > rmdir subdir /
pubsrv1 :/ tmp > ls subdir
subdir: No such file or directory
pubsrv1 :
```
# Quiz Question

Do I need to remember all that?

- (a) Yes, it's going to be on the test
- (b) Yes, but you'll learn it by experimenting for hours
- (c) Kind of. You'll only learn the basics and look up the rest when needed
- (d) No, we are only looking at this to kill some time

Commands: cp (-i, -r), mv (-i), rm (-i, -r, -f)

- $\blacktriangleright$  "-i": interactive mode (asks before an action can be taken).
- ► "-r": option about directories in cp and rm commands
- $\blacktriangleright$  "-f": force option (in removing files/directories).
- ► "-i" takes precedence over "-f"

#### Commands: more, cat

```
ad@ad - desktop :/ tmp$ more . bashrc
# . bashrc file
# User specific aliases and functions
# Source definitions
if [ -f / etc / bashrc ]; then
    . / etc / bashrc
fi
alias 11 = ' 1s -1'alias \lambda = \lambda \lambda = \lambdaalias l = ' 1s - CF'PS1 = ' $ '
ad@ad - desktop :/ tmp$ cat -n . bashrc
     1 # . bashrc file
     2 # User specific aliases and functions
     3
     4 # Source definitions
     5 if [ -f / etc / bashrc ]; then
     6 . / etc / bashrc
     7 fi
     8
     9 alias 11 = '1s -1'10 alias 1a = ' 1s - A'11 alias l = ' 1s - CF'12
    13 PS1 = ' $ '
ad@ad - desktop :/ tmp$
```
### Text Editors

- $\triangleright$  vi/vim  $\lt$  filename $\gt$ : edit the content of the file with name  $<$ filename $>$ 
	- $\diamond$  Two modes of operations: input and edit
	- $\diamond$  Move from input to edit with ESC
	- $\diamond$  Move from edit to input mode by pressing "i"
	- ⋄ Exit with :wq or :!q

▶ www.yolinux.com/TUTORIALS/LinuxTutorialAdvanced\_vi.html

#### emacs

 $\blacktriangleright$  pico, ed, gedit, xemacs, etc.

# Commands for the processing of files

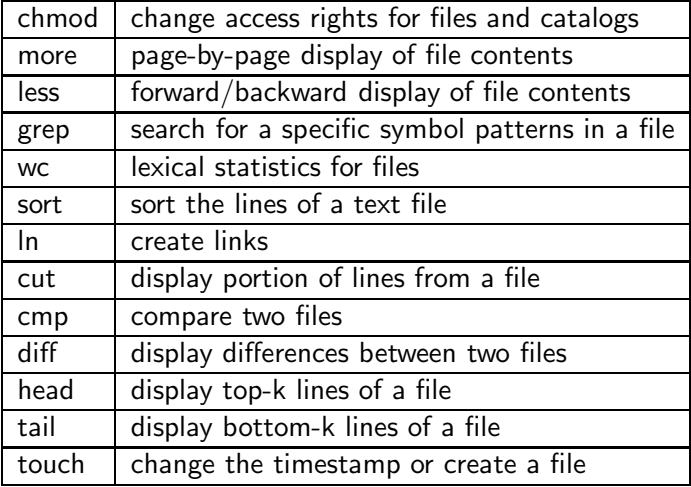

#### Command: chmod

```
ad@ad - desktop :/ tmp / junk$ ls - las
t<sub>0</sub>t<sub>2</sub>] 484 drwxr - xr - x 2 ad ad 4096 2010 -02 -16 02:44 .
40 drwxrwxrwt 18 root root 36864 2010 -02 -16 02:43 ..
                               184 2010 - 02 - 16 02:44 . bashrc
ad@ad - desktop :/ tmp / junk$ cp . bashrc tmp1
ad@ad - desktop :/ tmp / junk$ ls -l
total 4
-rw-r--r-- 1 ad ad 184 2010-02-16 02:44 tmp1
ad@ad - desktop :/ tmp / junk$ mkdir bin
ad@ad - desktop :/ tmp / junk$ ls -l
total 8
drwxr - xr - x 2 ad ad 4096 2010-02-16 02:44 bin
-rw-r--r-- 1 ad ad 184 2010-02-16 02:44 tmp1
ad@ad-desktop:/tmp/junk$ chmod g-r tmp1
ad@ad - desktop :/ tmp / junk$ chmod g + wx tmp1
ad@ad - desktop :/ tmp / junk$ ls -l
total 8
drwxr-xr-x 2 ad ad 4096 2010-02-16 02:44 bin
-rw -- wxr -- 1 ad ad 184 2010 -02 -16 02:44 tmp1
ad@ad-desktop:/tmp/junk$ chmod u-wx, g=rx, o+x tmp1
ad@ad - desktop :/ tmp / junk$ ls -l
total 8
drwyr -yr -y 2 ad ad 4096 2010-02-16 02:44 bin
-r--r-xr-x 1 ad ad 184 2010-02-16 02:44 tmp1
ad@ad - desktop :/ tmp / junk$ rm tmp1
rm: remove write-protected regular file 'tmp1'? y
```

```
ad@ad - desktop :/ tmp / junk$ ls - las
total 52
 4 \, drwxr - xr - x 3 ad ad 4096 \, 2010 - 02 - 16 \, 02:4640 drwxrwxrwt 18 root root 36864 2010-02-16 02:43.<br>4 -ru-r--r-- 1 ad ad 184 2010-02-16 02:44 b
                              184 2010-02-16 02:44 .bashrc<br>4096 2010-02-16 02:44 bin
 4 drwxr-x - x 2 ad ad
ad@ad - desktop :/ tmp / junk$ cp -r / tmp / mydir .
ad@ad - desktop :/ tmp / junk$ ls - Rl
.:
total 8
drwxr-xr-x 2 ad ad 4096 2010-02-16 02:44 bin
drwxr -xr - x 2 ad ad 4096 2010 -02 -16 02:48 mydir
./ bin :
total 0
./ mydir :
total 8
-rwxr-xr-x 1 ad ad 14 2010-02-16 02:48 A1
-rwxr -xr -x 1 ad ad 20 2010 -02 -16 02:48 A2
ad@ad - desktop :/ tmp / junk$ chmod -R 700 mydir /
ad@ad - desktop :/ tmp / junk$ ls - lR mydir /
mydir /:
total 8
-rwx ------ 1 ad ad 14 2010 -02 -16 02:48 A1
-rwx ------ 1 ad ad 20 2010 -02 -16 02:48 A2
ad@ad - desktop :/ tmp / junk$ ls - lasR mydir /
mydir /:
total 16
4 drux ------ 2 ad ad 4096 2010-02-16 02:48
4 drwxr-xr-x 4 ad ad 4096 2010-02-16 02:48 ..
4 - rwx \n--- 1 ad ad 14 \t2010 - 02 - 16 \t02:48 \t014 - rwx ------ 1 ad ad 20 2010 -02 -16 02:48 A2
ad@ad - desktop :/ tmp / junk$
```
### Command: less

```
ad@ad - desktop :~/ SysProMaterial / Set001$ less set001 . tex
\ documentclass []{ beamer }
% Theme for beamer presentation .
\ usepackage { beamerthemelin ed }
% \ usepackage { beamerthemesplit }
% Other themes include : beamerthemebars , beamerthemelined ,
                            beamerthemetree, beamerthemetreebars
\ usepackage { algorithmic }
\ usepackage { listings }
\ usepackage { pifont }
\ usepackage { color }
\ usepackage { hyperref }
\newcommand {\crossout } {\ding {55}}
\ newenvironment { pkl }{%
 \ begin { itemize }%
 \ vspace { -\ topsep }%
 \ setlength \ itemsep { -\ parskip }%
set001 . tex
```
 $\Diamond$  [return] - skip a line; [space] - get next page; b: display previous page;  $\langle \langle s \rangle$ : search for patterm s;  $\langle \langle s \rangle$  return]: execute command c; h: help; q: exit from less

### Command: grep

```
ad@ad - desktop :/ var / log$
ad@ad - desktop :/ var / log$ grep x86 dmesg
     0.000000] Transmeta GenuineTMx86
     [ 0.000000] x86 PAT enabled : cpu 0, old 0 x7040600070406 , new 0 x7010600070106
     [ 0.000000] Using x86 segment limits to approximate NX protection
     0.004000] x86 PAT enabled: cpu 1, old 0x7040600070406, new 0x7010600070106
   [ 10.148624] NVRM : loading NVIDIA UNIX x86 Kernel Module 185.18.36 Fri Aug
     14 17:18:04 PDT 2009
ad@ad - desktop :/ var / log$
ad@ad - desktop :/ var / log$ grep -n x86 dmesg
10: [ 0.000000] Transmeta GenuineTMx86<br>41: [ 0.000000] x86 PAT enabled: spu 0
        0.0000000 x86 PAT enabled: cpu 0, old 0x7040600070406, new 0
     x7010600070106
58:[ 0.000000] Using x86 segment limits to approximate NX protection
212: [ 0.004000] x86 PAT enabled: cpu 1, old 0x7040600070406, new 0
     x7010600070106
737:[ 10.148624] NVRM : loading NVIDIA UNIX x86 Kernel Module 185.18.36 Fri
     Aug 14 17:18:04 PDT 2009
ad@ad - desktop :/ var / log$
ad@ad - desktop :/ var / log$ grep -i CoOLIng dmesg
     0.414599] processor LNXCPU:00: registered as cooling device0
     0.414803] processor LNXCPU:01: registered as cooling_device1
ad@ad - desktop :/ var / log$
```
#### Command wc

```
ad@ad - desktop :~/ SysProMaterial / Set001 / Samples$ ls
aaa bbbb lista Set -01. ppt zzz
ad@ad - desktop :~/ SysProMaterial / Set001 / Samples$ wc lista
 10 30 183 lista
ad@ad - desktop :~/ SysProMaterial / Set001 / Samples$ wc -w lista
30 lista
ad@ad - desktop :~/ SysProMaterial / Set001 / Samples$ wc -l lista
10 lista
ad@ad - desktop :~/ SysProMaterial / Set001 / Samples$ wc -c lista
183 lista
ad@ad - desktop :~/ SysProMaterial / Set001 / Samples$ wc -lc lista
 10 183 lista
ad@ad - desktop :~/ SysProMaterial / Set001 / Samples$ wc -lw lista
 10 30 lista
ad@ad - desktop :~/ SysProMaterial / Set001 / Samples$
```
#### Command sort

```
ad@ad-desktop:"/SysProMaterial/Set001/Samples$ cat lista<br>iohn 32 london
         32 london
eduardo 19 brazilia
        21 athens
marco 7 buenosaires
filip 23 telaviv
dennis 15 brisbane<br>louis 31 heraclio
         31 heraclion
dimi 34 heraclion<br>ii 27 washingto
         27 washington
hyseyin 33 izmir
ad@ad - desktop :~/ SysProMaterial / Set001 / Samples$ sort lista
dennis 15 brisbane<br>dimi 34 heraclio
         34 heraclion
eduardo 19 brazilia
filip 23 telaviv
hyseyin 33 izmir
         21 athens
ji 27 washington
john 32 london<br>louis 31 heracl
         31 heraclion
marco 7 buenosaires
ad@ad - desktop :~/ SysProMaterial / Set001 / Samples$
ad@ad - desktop :~/ SysProMaterial / Set001 / Samples$
```
# Using the Delimiters in sort()

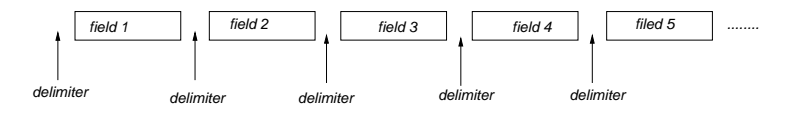

- ► When a field for sorting is needed:  $+number_1$  –number<sub>2</sub>
- $\triangleright$  number<sub>1</sub>: specifies the number of fields to be skipped to get to the beginning of the sort field.
- $\triangleright$  number<sub>2</sub>: specifies the number of fields to be skipped, relative to the beginning of the line, to get to the end of the sort key.

### Delimiter Examples

**Field Specifier**

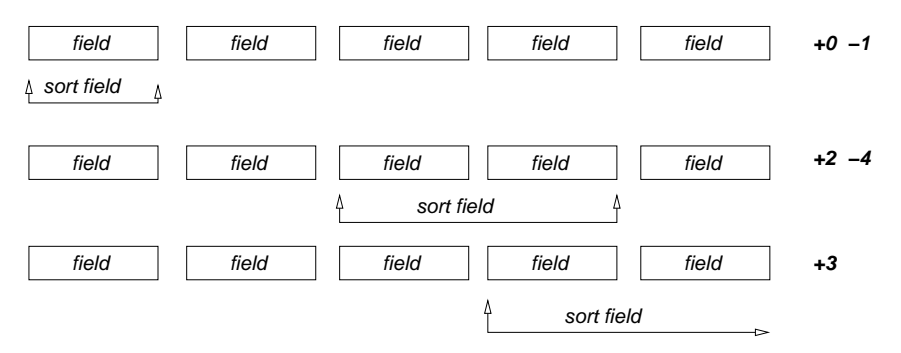

```
ad@ad - desktop :~/ SysProMaterial / Set001 / Samples$ sort +0 -1 lista
dennis 15 brisbane<br>dimi 34 heraclio
        34 heraclion
eduardo 19 brazilia
filip 23 telaviv
hyseyin 33 izmir
jean 21 athens
        27 washington
john 32 london
louis 31 heraclion<br>marco 7 huenosaire
        7 buenosaires
ad@ad-desktop:<sup>~</sup>/SysProMaterial/Set001/Samples$ sort -r -u +2 -3 lista<br>ii 27 washington
   ji 27 washington
filip 23 telaviv
john 32 london
hyseyin 33 izmir
louis 31 heraclion
marco 7 buenosaires
dennis 15 brisbane
eduardo 19 brazilia<br>iean 21 athens
        21 athens
ad@ad-desktop:"/SysProMaterial/Set001/Samples$ sort -r +2 -3 lista<br>ji 27 washington
        27 washington
filip 23 telaviv
john 32 london
hyseyin 33 izmir
        31 heraclion
dimi 34 heraclion
marco 7 buenosaires
dennis 15 brisbane
eduardo 19 brazilia
jean 21 athens
```

```
ad@ad-desktop:"/SysProMaterial/Set001/Samples$ sort -r -n +1 -2 lista<br>dimi 34 heraclion
       34 heraclion
hyseyin 33 izmir
john 32 london
louis 31 heraclion
ji 27 washington
filip 23 telaviv
jean 21 athens
eduardo 19 brazilia
dennis 15 brisbane
marco 7 buenosaires
ad@ad - desktop :~/ SysProMaterial / Set001 / Samples$
ad@ad - desktop :~/ SysProMaterial / Set001 / Samples$ sort -u +1 -4 lista
dennis 15 brisbane
eduardo 19 brazilia
      21 athens
filip 23 telaviv
ji 27 washington
louis 31 heraclion
john 32 london
hyseyin 33 izmir
dimi 34 heraclion
marco 7 buenosaires
ad@ad - desktop :~/ SysProMaterial / Set001 / Samples$
```
#### Command touch (change timestamp or create an empty file)

```
ad@sydney :/ media /2 CD3 - FD08 / Set001 / Samples$ ls
aaa bbbb lista Set -01. ppt zzz
ad@sydney :/ media /2 CD3 - FD08 / Set001 / Samples$ touch delis
ad@sydney :/ media /2 CD3 - FD08 / Set001 / Samples$ ls -l
total 10464
-<b>rwx</b> - <b>xr</b> - <b>x</b> 1 ad ad 15 2010 - 02 - 18 08:42 aaa-rwxr - xr - x 1 ad ad 1200 2010 -02 -18 08:42 bbbb
-{\text{rwxr - xr -x}} 1 ad ad 0 2010-02-18 12:16 delis
-rwxr-xr-x 1 ad ad 183 2010-02-18 08:42 lista
-rwxr-xr-x 1 ad ad 10583040 2010-02-18 08:42 Set-01.ppt
-{\text{rw}}{\text{r-xr-x}} 1 ad ad 72 2010-02-18 08:42 zzz
ad@sydney :/ media /2 CD3 - FD08 / Set001 / Samples$ touch aaa
ad@sydney :/ media /2 CD3 - FD08 / Set001 / Samples$ ls -l
total 10464
-rwxr-xr-x 1 ad ad 15 2010-02-18 12:16 aaa
-rwxr - xr - x 1 ad ad 1200 2010-02-18 08:42 bbbb
-rwxr - xr - x 1 ad ad 0 2010 - 02-18 12:16 delis
-rwxr-xr-x 1 ad ad 183 2010-02-18 08:42 lista
-rwxr-xr-x 1 ad ad 10583040 2010-02-18 08:42 Set-01.ppt
-rwxr-xr-x 1 ad ad 72\,2010 -02 -18 08:42 zzz
ad@sydney :/ media /2 CD3 - FD08 / Set001 / Samples$
```
#### Hard Links with ln

```
ad@sydney :~/ Set001 / Samples$ ln bbbb myhardlink
ad@sydney :~/ Set001 / Samples$ ls -l
total 10356
-rwxr -xr - x 1 ad ad 15 2010 -02 -18 12:25 aaa
- rwxr - xr - x 2 ad ad 1200 2010 -02 -18 12:27 bbbb - rwxr - xr - x 1 ad ad 0 2010 -02 -18 12:25 delis
-rwxr - xr -x 1 ad ad- rwxr -xr - x 1 ad ad 183 2010 -02 -18 12:25 lista
-rwxr - xr - x 2 ad ad 1200 2010-02-18 12:27 myhardlink
- rwxr - xr - x 1 ad ad 10583040 2010 -02 -18 12:25 Set -01. ppt<br>- rwxr - xr - x 1 ad ad 72 2010 -02 -18 12:25 zzz
                             72 2010-02-18 12:25 zzz
ad@sydney:"/Set001/Samples$ ls -i bbbb myhardlink
691247 bbbb 691247 myhardlink
ad@sydney :~/ Set001 / Samples$ cp bbbb eeee
ad@sydney :~/ Set001 / Samples$ ls - li bbbb myhardlink eeee
691247 - rwxr - xr - x 2 ad ad 1200 2010 -02 -18 12:27 bbbb
691204 - rwxr - xr - x 1 ad ad 1200 2010 -02 -18 12:34 eeee
691247 - rwxr - xr - x 2 ad ad 1200 2010 -02 -18 12:27 myhardlink
ad@sydney :~/ Set001 / Samples$ diff bbbb myhardlink
ad@sydney :~/ Set001 / Samples$ rm bbbb
ad@sydney :~/ Set001 / Samples$ ls -l myhardlink
-rwxr-xr-x 1 ad ad 1200 2010-02-18 12:27 myhardlink
ad@sydney :~/ Set001 / Samples$ cp myhardlink bbbb
ad@sydney :~/ Set001 / Samples$ ls -l
total 10360
-rwxr-xr-x 1 ad ad 15 2010-02-18 12:25 aaa
- rwxr - xr - x 1 ad ad 1200 2010 - 02 - 18 12:35 bbbb - rwxr - xr - x 1 ad ad 0 2010 - 02 - 18 12:25 deli
                              0.2010 - 02 - 18.12:25 delis
-rwxr-xr-x 1 ad ad 1200 2010-02-18 12:34 eeee
- rwxr -xr - x 1 ad ad 183 2010 -02 -18 12:25 lista
-rwxr-xr-x 1 ad ad 1200 2010-02-18 12:27 myhardlink
-rwxr-xr-x 1 ad ad 10583040 2010-02-18 12:25 Set-01.ppt
```
### Soft links with ln

```
ad@sydney :~/ Set001 / Samples$ ls
aaa bbbb delis eeee lista myhardlink Set -01. ppt zzz
ad@sydney:"/Set001/Samples$ ln -s bbbb mysoftlink
ad@sydney :~/ Set001 / Samples$ ls -l mysoftlink
lrwxrwxrwx 1 ad ad 4 2010-02-18 12:43 mysoftlink -> bbbb
ad@sydney :~/ Set001 / Samples$ file *
aaa: ASCII text
bbbb : ASCII text
delis: empty
eeee: ASCII text
lista: ASCII text
myhardlink : ASCII text
mysoftlink : symbolic link to 'bbbb '
Set-01. ppt: CDF V2 Document, corrupt: Can't expand
   summary_info
zzz: ASCII text
ad@sydney :~/ Set001 / Samples$ rm bbbb
ad@sydney :~/ Set001 / Samples$ ls
aaa delis eeee lista myhardlink mysoftlink Set -01. ppt
    zzz
ad@sydney :~/ Set001 / Samples$ more mysoftlink
mysoftlink : No such file or directory
ad@sydney : \sim %36/70 36/70
```
# Comparison between soft/hard links

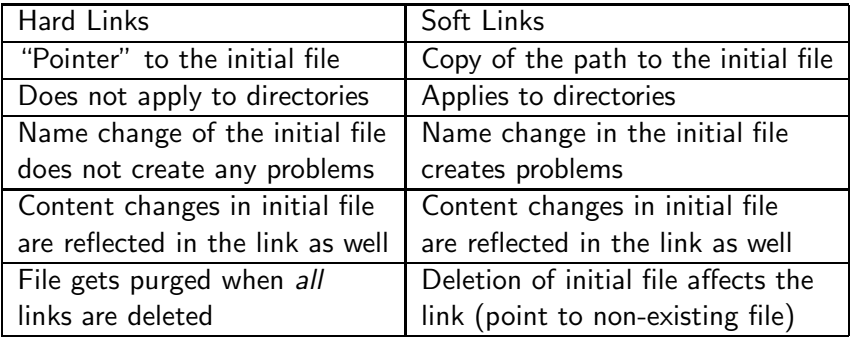

#### Command cut: -f: designates column selection, -d designates delimiter

```
ad@sydney :~/ Set001 / Samples$ cat lista1
123: jim : morrison :2103456789: reading
345: peter : gabriel :4567891234: london
673: pete : garret :9602345612: sydney
133: time : machine :3452678967: moscow
231: kitrina : podilata :2138905674: athens
ad@sydney :~/ Set001 / Samples$
ad@sydney:"/Set001/Samples$ cut -f3,2 -d':' lista1
jim : morrison
peter : gabriel
pete : garret
time : machine
kitrina : podilata
ad@sydney :~/ Set001 / Samples$
ad@sydney:"/Set001/Samples$ cut -f1-3 -d':' lista1
123: jim : morrison
345: peter : gabriel
673: pete : garret
133: time : machine
231: kitrina : podilata
ad@sydney :~/ Set001 / Samples$
```
#### Commands: cmp, diff, head, tail

```
ad@sydney :/ media /2 CD3 - FD08 / Set001 / Samples$ ls lista *
lista lista1 lista2 lista3
ad@sydney :/ media /2 CD3 - FD08 / Set001 / Samples$ cmp lista lista3
ad@sydney :/ media /2 CD3 - FD08 / Set001 / Samples$ diff lista lista2
4c.4< marco 7 buenosaires
> marco 97 buenosaires
ad@sydney:/media/2CD3-FD08/Set001/Samples$ head lista2<br>john 32 london
        32 london
eduardo 19 brazilia
jean 21 athens
marco 97 buenosaires
filip 23 telaviv
dennis 15 brisbane<br>louis 31 heraclio
        31 heraclion
dimi 34 heraclion
ii 27 washington
hyseyin 33 izmir
ad@sydney:/media/2CD3-FD08/Set001/Samples$ head -3 lista2<br>iohn 32 london
        32 london
eduardo 19 brazilia
jean 21 athens
ad@sydney :/ media /2 CD3 - FD08 / Set001 / Samples$ tail -3 lista2
dimi 34 heraclion
ji 27 washington
hyseyin 33 izmir
ad@sydney :/ media /2 CD3 - FD08 / Set001 / Samples$
```
### Commands echo, whoami, hostname, lpq/lpstat -t, lprm

```
ad@ad - desktop :~/ SysProMaterial / Set001 / Samples$ echo this is a test for k24
this is a test for k24
ad@ad - desktop :~/ SysProMaterial / Set001 / Samples$ echo -n this is a test for k24
this is a test for k24ad@ad - desktop :~/ SysProMaterial / Set001 / Samples$
ad@ad - desktop :~/ SysProMaterial / Set001 / Samples$
ad@ad - desktop :~/ SysProMaterial / Set001 / Samples$ whoami
ad
ad@ad - desktop :~/ SysProMaterial / Set001 / Samples$ hostname
ad - desktop
ad@ad - desktop :~/ SysProMaterial / Set001 / Samples$ lpr Set -01. ps
ad@ad - desktop :~/ SysProMaterial / Set001 / Samples$ lpq
hp-LaserJet-1320-series is ready and printing<br>Bank Owner Job File(s)
Rank Owner Job File(s) (1992) Total Size<br>1st 3d 143 Sot-01 (19930048 b
                                                               12930048 bytes
ad@ad - desktop :~/ SysProMaterial / Set001 / Samples$ lprm -Php - LaserJet -1320 - series
      143
ad@ad - desktop :~/ SysProMaterial / Set001 / Samples$ lpq
hp - LaserJet -1320 - series is ready and printing
Rank Owner Job File ( s ) Total Size
ad@ad - desktop :~/ SysProMaterial / Set001 / Samples$ lpstat -t
scheduler is running
system default destination : hp - LaserJet -1320 - series
device for hp - LaserJet -1320 - series : usb :// HP / LaserJet %201320%20 series
hp - LaserJet -1320 - series accepting requests since Fri 19 Feb 2010 01:03:52 PM EET
printer hp - LaserJet -1320 - series is idle . enabled since Fri 19 Feb 2010 01:03:52
       PM EET
    Printer is now online .
ad@ad - desktop :~/ SysProMaterial / Set001 / Samples$
```
### Shells (csh, tcsh, bash, kornsh, etc.)

- ▶ Once "connected" to a tty in Linux, you are provided with a default bash shell.
- $\triangleright$  logout severs the authenticated session the user maintains.
- $\triangleright$  exit or control-d disconnect terminates the shell session.
- ▶ You can go to csh or tcsh by simply typing tcsh or csh.
- ▶ Once a shell is initiated, the file  $\sim$ /.cshrc is executed.
- $\triangleright$  As soon as a user logs into a system, the commands in file .login are executed.
- ▶ Once a user logs out from the system the shell commands in file *.logout* are executed.

# Shell (input/output)

Every shell has three predefined I/O means of communicating with the user:

- $\triangleright$  stdin: standard input (often the keyboard)
- ▶ stdout: standard output (often the screen)
- $\triangleright$  stderr: standard error (often the screen)
- $\blacktriangleright$  file descriptors for the above files are 0, 1, 2 respectively.

For a number of system programs including cat, lpr, grep, wc, sort, head, tail etc. the file parameters are optional:

```
ad@ad - desktop :~/ SysProMaterial / Set001 / Samples$ wc
this is a test - this is only
a test, this is a test
this is only a test
this is a
test
only
bye
 {control - d}7 25 100
ad@ad - desktop :~/ SysProMaterial / Set001 / Samples$
```
#### csh redirection

• Redirection of the *stdin*:

```
ad@ad - desktop :~/ SysProMaterial / Set001$
ad@ad - desktop :~/ SysProMaterial / Set001$ csh
%
%
% grep clio lista
louis 31 heraclion
dimi 34 heraclion
% grep clio < lista
louis 31 heraclion
dimi 34 heraclion
% grep bra < lista > out1
% cat out1
eduardo 19 brazilia
```
#### csh redirection

• Redirection of the stdout and stderr  $(>, >, >l, >&)$ 

```
% date > filea
% cat < filea
Fri Feb 19 17:59:46 EET 2010
% ls -la > filea
filea : File exists .
% echo A test line > filea
filea: File exists.
% echo This is a test >! filea
% more filea
This is a test
% cp
cp : missing file operand
Try 'cp --help' for more information.
% cp >& fileb
% cat < fileb
cp : missing file operand
Try 'cp --help' for more information.
% cat filec >& fileb
% cat fileb
cat: filec: No such file or directory
% ls AA* > mylist 2 > 2 + 1% cat mylist
1s: cannot access AA*: No such file or directory
```
- $-$  >!: "overwrite",  $> 8$ : add one stream to *current* destination of another
- You get the above results when the noclobber variable is set
- in csh "set noclobber=on" and in bash "set -o noclobber" (unset with "set  $+o$ ")

#### Append type redirection

```
% cat a file
Fri Feb 19 17:38:24 EET 2010
% cat b_file
cat: b_file: No such file or directory
% date >> c_file
% cat c_file
Fri Feb 19 20:54:59 EET 2010
% cat c_file >> a_file
% cat a_file
Fri Feb 19 17:38:24 EET 2010
Fri Feb 19 20:54:59 EET 2010
% wc < a file >>! c file
% cat c_file
Fri Feb 19 20:54:59 EET 2010
 2 12 58
% lls \geq b file
% cat b_file
lls : Command not found .
% cat a file b file c file >>& d file
% cat d_file
Fri Feb 19 17:38:24 EET 2010
Fri Feb 19 20:54:59 EET 2010
lls: Command not found.
Fri Feb 19 20:54:59 EET 2010
2 12 58
%
```
#### Filters and Pipes

```
d@ad - desktop :~/ SysProMaterial / Set001 / Samples$ !! | grep 6
ls - las | grep 6
total 10436
     4 drwxr-xr-x 3 ad ad      4096 2010-02-19 20:58 .<br>4 drwxr-xr-x 6 ad ad     4096 2010-02-19 21:09 ..<br>4 drwx------ 2 ad ad     4096 2010-02-19 12:41 Alexdir
    4 -rw -r -r - 1 ad ad 38\ 2010 - 02 -19\ 20:56 c_file<br>4 -rw -r -r - 1 ad ad 21\ 2010 - 02 -19\ 16:45 mytest
    4 -rw-r--r-- 1 ad ad
10336 -rw ------- 1 ad ad 10583040 2010 -02 -19 12:41 Set -01. ppt
ad@ad - desktop :~/ SysProMaterial / Set001 / Samples$
ad@ad - desktop :~/ SysProMaterial / Set001 / Samples$
ad@ad-desktop:~/SysProMaterial/Set001/Samples$ grep 3 lista<br>iohn 32 london
         32 london
filip 23 telaviv
louis 31 heraclion<br>dimi 34 heraclion
          34 heraclion
hyseyin 33 izmir
ad@ad - desktop :~/ SysProMaterial / Set001 / Samples$ grep 3 lista | tail -4 | sort -n
      +1 -2
filip 23 telaviv
louis 31 heraclion
hyseyin 33 izmir
          34 heraclion
ad@ad - desktop :~/ SysProMaterial / Set001 / Samples$ grep 3 lista | tail -4 | sort -n
      +1 -2 | lpr - Pmypr
ad@ad - desktop :~/ SysProMaterial / Set001 / Samples$
```
### Sequences and Groups of Commands

ad@ad - desktop :~/ SysProMaterial / Set001 / Samples\$ mkdir konnos ; cd konnos ; ls - las total 8 4 drwxr - xr - x 2 ad ad 4096 2010 -02 -19 21:27 . 4 drwxr - xr - x 4 ad ad 4096 2010 -02 -19 21:27 .. ad@ad - desktop :~/ SysProMaterial / Set001 / Samples / konnos\$ pwd / home / ad / SysProMaterial / Set001 / Samples / konnos

### Command umask

- $\triangleright$  The number of *umask* indicates which access rights should NOT be given to files to be created.
- $\triangleright$  chmod starts off where umask left at.

```
d@ad - desktop :~/ SysProMaterial / Set001 / Samples / UMASK$ umask
0022
ad@ad - desktop :~/ SysProMaterial / Set001 / Samples / UMASK$ touch file1
ad@ad - desktop :~/ SysProMaterial / Set001 / Samples / UMASK$ mkdir alex
ad@ad - desktop :~/ SysProMaterial / Set001 / Samples / UMASK$ ls -l - sa
total 12
4 drwxr-xr-x 3 ad ad 4096 2010-02-19 22:53.
4 drwxr - xr - x 5 ad ad 4096 2010 -02 -19 22:53 ..
4 drwxr - xr - x 2 ad ad 4096 2010 -02 -19 22:53 alex
0 - ry - r = -r - 1 ad ad 0 2010-02-19 22:53 file1
ad@ad - desktop :~/ SysProMaterial / Set001 / Samples / UMASK$ umask 077
ad@ad - desktop :~/ SysProMaterial / Set001 / Samples / UMASK$ touch file2
ad@ad - desktop :~/ SysProMaterial / Set001 / Samples / UMASK$ mkdir alex2
ad@ad - desktop :~/ SysProMaterial / Set001 / Samples / UMASK$ ls - las
total 16
4 drwxr - xr - x 4 ad ad 4096 2010 -02 -19 22:54 .
4 druxr-xr-x 5 ad ad 4096 2010-02-19 22:53
4 drwxr - xr - x 2 ad ad 4096 2010 -02 -19 22:53 alex
4 drwx ------ 2 ad ad 4096 2010 -02 -19 22:54 alex2
0 -rw -r -r - 1 ad ad 0, 2010 - 02 -19, 22:53 file1
0 -rw - - - - - 1 ad ad 0.2010 - 02 - 19.22 : 54 file2
ad@ad - desktop :~/ SysProMaterial / Set001 / Samples / UMASK$ umask 022
ad@ad - desktop :~/ SysProMaterial / Set001 / Samples / UMASK$ rm file1 file2 ; rmdir alex
      alex2
ad@ad-desktop:~/SvsProMaterial/Set001/Samples/UMASK$ 48/70
```
### **Metacharacters**

- $*$ : matches any number (zero or more) of characters
- ? : matches one exactly character
- $[c_1c_2c_3...c_n]$ : matches exactly one character from set:  ${c_1c_2c_3...c_n}$
- $[c_1-c_n]$ : matches exactly one character from those in the range  $C_1$ – $C_n$

#### Metacharacter-Examples with Is

```
ad@sydney :~/ fcairns / Courses / Sys . Pro10 / Set001 / Samples$ ls - dF ???
aaa sss/ sts/ usr/ uuu/ zzz
ad@sydney :~/ fcairns / Courses / Sys . Pro10 / Set001 / Samples$ ls * z *
all - lists . zip mylists . zip mylist . tar . gz mylist . zip zzz
ad@sydney:"/fcairns/Courses/Sys.Pro10/Set001/Samples$ ls -1 *[uz]*
-rw-r--r-- 1 ad ad 1123 2010-03-02 00:56 all-lists.zip<br>-rw-r--r-- 1 ad ad 0 2010-03-02 00:56 my1out
                        0.2010 - 03 - 02.00:56 my1out
-rw-r--r-- 1 ad ad 1123 2010-03-02 00:56 mylists.zip
-rw-r--r-- 1 ad ad 443 2010-03-02 00:56 mylist.tar.gz
-rw -r --r -- 1 ad ad 1123 2010 -03 -02 00:56 mylist . zip
-rw - r - -r - 1 ad ad 20 2010-03-02 00:56 out1
-ry - r - r - 1 ad ad 72 2010-03-02 00:56 zzz
usr :
total 0
uuu :
total 0
ad@sydney:~/fcairns/Courses/Sys.Pro10/Set001/Samples$ ls *[a-z][uz][b-z]*
my1out out1 zzz
uuu :
ad@sydney:"/fcairns/Courses/Sys.Pro10/Set001/Samples$ ls [Mm]vlists*
mylists . tar mylists . zip
ad@sydney :~/ fcairns / Courses / Sys . Pro10 / Set001 / Samples$
```
# Variables

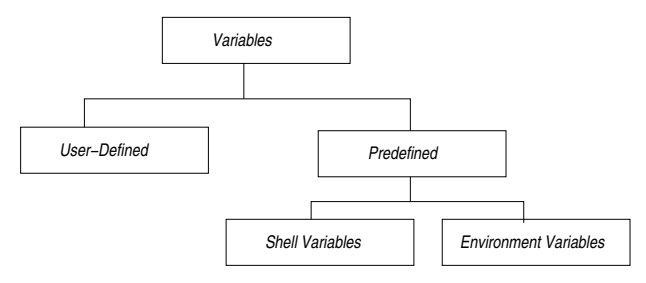

- $\blacktriangleright$  Predefined Variables:
	- ▶ Shell Variables: used to configure shell (e.g., setting the internal field separator which is often a space or tab).
	- $\triangleright$  Environment Variables: used to configure the environment (ie, a system variable determines which editor to edit the history file).
- $\triangleright$  User defined Variables: created by the users for storing values; may start with an alphabetic or \_ character.

### setting & unsetting environment variables with csh

```
perth :/ home / users /ad > printenv | head -6
USER = ad
HOME =/ home / users / ad
PATH =/ usr / bin / X11 :/ bin :/ usr / bin :/ usr / ucb :/ usr / etc :/ usr / local
     / bin
SHELL =/ usr / local / bin / csh
TZ = EETSSH_TTY =/ dev / pts /2
perth :/ home / users /ad > setenv ALEX delis
perth :/ home / users /ad > printenv | tail -3
TEXINPUTS =:/ home / users / ad / tex
ICAROOT =/ home / appl / ICAClient
AI.EX = deJisperth :/ home / users /ad > echo $ALEX
delis
perth :/ home / users /ad > unsetenv ALEX
perth :/ home / users /ad > printenv | tail -2
TEXINPUTS =:/ home / users / ad / tex
ICAROOT =/ home / appl / ICAClient
perth :/ home / users /ad >
```
#### setting/unsetting local & shell variables (bash)

```
ad@ad-desktop: ^$ set | head -4
BASH =/ bin / bash
BASH<sub>_ALIASES</sub> = ()
BASH ARGC = ()BASH ARGV = ()ad@ad - desktop :~ $ MYVAR = " alexis "
ad@ad - desktop :~ $ echo MYVAR
MYVAR
ad@ad - desktop :~ $ echo $MYVAR
alexis
ad@ad - desktop :~ $ set | grep MYVAR
MYVAR = aIe<sub>xis</sub>ad@ad - desktop :~ $ unset MYVAR
ad@ad - desktop :~ $ echo $MYVAR
ad@ad - desktop :~ $
ad@ad - desktop :~ $ set | grep MYVAR
ad@ad - desktop :~ $
```
### History in bash

```
ad@ad - desktop :~/ SysProMaterial / Set001$ ls -la * tex
-rw -r --r -- 1 ad ad 48821 2010 -02 -20 11:17 set001 . tex
ad@ad - desktop :~/ SysProMaterial / Set001$ pwd
/ home / ad / SysProMaterial / Set001
ad@ad - desktop :~/ SysProMaterial / Set001$ ls * set *
set001.aux set001.log set001.out set001.snm set001.tex.bak
set001.dvi set001.nav set001.ps set001.tex set001.toc
ad@ad-desktop:"/SysProMaterial/Set001$ echo this is work in progress
this is work in progress
ad@ad - desktop :~/ SysProMaterial / Set001$ history | tail -5
  511 ls - la * tex
 512 pwd
 513 ls * set *
 514 echo this is work in progress
 515 history | tail -5
ad@ad - desktop :~/ SysProMaterial / Set001$ !511
ls - la * tex
-rw -r --r -- 1 ad ad 48821 2010 -02 -20 11:17 set001 . tex
ad@ad - desktop :~/ SysProMaterial / Set001$ ! pw
pwd
/ home / ad / SysProMaterial / Set001
ad@ad - desktop :~/ SysProMaterial / Set001$ date
Sat Feb 20 11:35:08 EET 2010
ad@ad - desktop :~/ SysProMaterial / Set001$ history | tail -3
  517 pwd
  518 date
 519 history | tail -3
ad@ad - desktop :~/ SysProMaterial / Set001$ ! da
date
Sat Feb 20 11:35:24 FFT 2010
ad@ad-desktop: "/SysProMaterial/Set001$ 54/70
```
### history in csh

```
perth :/ home / users /ad > set history =5
perth :/ home / users /ad > history
    39 11:48 history
    40 11:48 ls x2del .*
    41 11:48 ls x2del .* TP
    42 11:48 set history =5
    43 11:48 history
perth :/ home / users /ad >! ls
ls x2del .* TP
TP: No such file or directory<br>x2del.pdf x2del.gxp.pdf
                  x2del . pdf x2del . qxp . pdf
perth :/ home / users /ad > ls TPD *
TPDS -0026 -0206. pdf TPDS -0026 -0206. ps
perth :/ home / users /ad >!!
is TPD*TPDS -0026 -0206. pdf TPDS -0026 -0206. ps
perth :/ home / users /ad >!41
ls x2del .* TP
TP : No such file or directory
                  x2del . pdf x2del . qxp . pdf
perth :/ home / users /ad >
```
### alias-ing within the shell

```
ad@ad - desktop :~/ SysProMaterial / Set001$ alias
alias egrep='egrep --color=auto'
alias grep='grep --color=auto'
alias le^2 ls - color =auto<sup>2</sup>
ad@ad - desktop :~/ SysProMaterial / Set001$ cd Samples /
ad@ad - desktop :~/ SysProMaterial / Set001 / Samples$ ls
        Alexdir b_file delis lista lista3 out1 UMASK
aaa bb c_file d_file lista1 mydir Set -01. ppt zzz
a_file bbbb dddd eeee lista2 mytest sfile
ad@ad - desktop :~/ SysProMaterial / Set001 / Samples$ alias
alias egrep='egrep --color=auto'
alias grep='grep --color=auto'
alias ls = 'ls - color = auto'ad@ad - desktop :~/ SysProMaterial / Set001 / Samples$ alias dir =' ls -sa '
ad@ad - desktop :~/ SysProMaterial / Set001 / Samples$ dir * bb
4 bb 4 bbbb
ad@ad-desktop: "/SysProMaterial/Set001/Samples$ alias lls='ls -las'
ad@ad - desktop :~/ SysProMaterial / Set001 / Samples$ alias mydir =' ls ; pwd '
ad@ad - desktop :~/ SysProMaterial / Set001 / Samples$ mydir
        Alexdir b_file delis lista lista3 out1 UMASK
aaa bb c_file d_file lista1 mydir Set -01. ppt zzz
a_file bbbb dddd eeee lista2 mytest sfile
/ home / ad / SysProMaterial / Set001 / Samples
ad@ad - desktop :~/ SysProMaterial / Set001 / Samples$ unalias lls mydir
ad@ad - desktop :~/ SysProMaterial / Set001 / Samples$ alias
alias dir =' ls -sa'
alias egrep =' egrep -- color = auto '
alias grep='grep --color=auto'
alias ls = 'ls - color = auto'ad@ad - desktop :~/ SysProMaterial / Set001 / Samples$
```
# Process Management

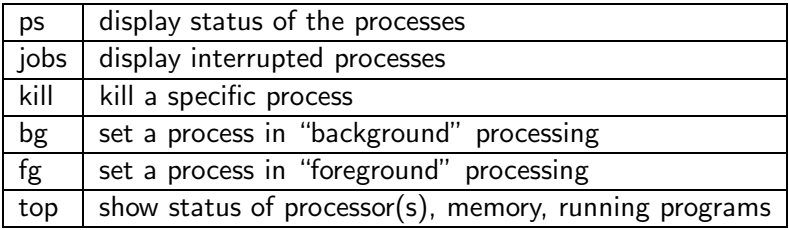

### Working with bg, and fg

```
ad@ad - desktop :~/ SysProMaterial / Set001$ ./ a . out
~^{\circ} z
[3] + Stopped ./a.out
ad@ad - desktop :~/ SysProMaterial / Set001$ jobs
[1] Running make &<br>[2] - Running make gv set
                                 gv set001.ps &<br>./a.out
[3]+ Stopped
ad@ad - desktop :~/ SysProMaterial / Set001$ bg
[3]+ ./a.out &
ad@ad-desktop:~/SysProMaterial/Set001$ jobs<br>[1] Running make &
[1] Running<br>[2]- Running
                                 \sigma v set001 . ps \&[3] + Running ./a.out &
ad@ad - desktop :~/ SysProMaterial / Set001$ fg %3
/ a. out
~^{\circ} Z.
[3]+ Stopped ./ a . out
ad@ad - desktop :~/ SysProMaterial / Set001$ kill %3
[3] + Terminated ./a.out
ad@ad - desktop :~/ SysProMaterial / Set001$ ps
 PID TTY TIME CMD
2659 pts /0 00:00:00 bash
2695 pts /0 00:00:00 gv
2739 pts /0 00:03:17 soffice . bin
3406 pts /0 00:00:00 gs
 3448 pts /0 00:00:00 ps
ad@ad - desktop :~/ SysProMaterial / Set001$
```
#### Command top

top - 13:18:11 up 3:20, 5 users, load average: 0.00, 0.00, 0.00 Tasks: 181 total, 3 running, 178 sleeping, 0 stopped, 0 zombie  $Cpu(s): 1.2\%us, 1.0\%sv, 0.0\%ni, 97.9\%id, 0.0\%va, 0.0\%hi, 0.0\%si, 0.0\%st$ Mem: 2061416k total, 1311888k used, 749528k free, 157420k buffers<br>Swap: 4883720k total. 0k used. 4883720k free. 642324k cached 0k used, 4883720k free, 642324k cached PID USER PRANI VIRTARES SHR S % CPU % MEM TIME + COMMAND 1807 ad 20 0 156m 4896 3672 R 2 0.2 1:48.90 pulseaudio<br>1946 ad 20 0 422m 117m 33m S 1 5.8 7:41.66 firefox 20 0 422m 117m 33m S 1 5.8 7:41.66 fire:<br>20 0 305m 38m 11m S 1 1.9 4:32.62 Xorg 1248 root 20 0 305m 38m 11m S 1 1.9 4:32.62 Xorg<br>3515 ad 20 0 2472 1204 884 R 1 0.1 0:00.18 top 3515 ad 20 0 2472 1204 884 R 1 0.1 0:00.18 top 1851 ad 20 0 104 m 14 m 10 m S 0 0.7 0:07.31 metacity<br>2933 ad 20 0 149 m 25 m S 0 4 0 0:24 08 acrogad 20 0 149m 80m 25m S 0 4.0 1 root 20 0 2664 1552 1128 S 0 0.1 0:00.85 init 2 root 15 -5 0 0 0 S 0 0.0 0:00.00 kthreadd  $3$  root  $RT -5$ 4 root 15 -5 0 0 0 S 0 0.0 0:00.36 ksoftirqd /0 5 root RT -5 0 0 0 S 0 0.0 0:00.00 watchdog /0 6 root RT -5 0 0 0 S 0 0.0 0:00.00 migration /1 7 root 15 -5 0 0 0 0 0 0 0 0:00.60 ksoftirqd /1<br>8 root 15 -5 0 0 0 0 0 0 0 0:00.60 ksoftirqd /1 8 root RT -5 0 0 0 S ........

### Compression of files

- $\triangleright$  create flat version of files and directories with tar or zip
- $\triangleright$  compress their size with  $gzip$

```
ad@ad - desktop :~/ SysProMaterial / Set001 / Samples$ tar cvf mylist . tar lista *
lista
lista1
lista2
lista3
ad@ad - desktop :~/ SysProMaterial / Set001 / Samples$ zip mylist . zip lista *
  adding: lista (deflated 26%)
  adding: lista1 (deflated 26%)
  adding: lista2 (deflated 26%)
  adding : lista3 ( deflated 26%)
ad@ad-desktop:"/SysProMaterial/Set001/Samples$ ls -1 mylist.*
-rw-r--r-- 1 ad ad 10240 2010-02-20 16:54 mylist.tar
-rw -r -r - 1 ad ad 1123 2010-02-20 16:54 mylist.zip
ad@ad - desktop :~/ SysProMaterial / Set001 / Samples$ gzip mylist . tar
ad@ad - desktop :~/ SysProMaterial / Set001 / Samples$ ! ls
ls -l mylist .*
-rw-r--r-- 1 ad ad 443 2010-02-20 16:54 mylist.tar.gz
-rw-r--r-- 1 ad ad 1123 2010-02-20 16:54 mylist.zip
ad@ad - desktop :~/ SysProMaterial / Set001 / Samples$
```
### Decompression of .gz .zip files

- $\triangleright$  zcat: does not alter the structure of the compressed file.
- $\triangleright$  decompression: *gunzip* or *unzip*

```
ad@ad - desktop :~/ SysProMaterial / Set001 / Samples$ zcat mylists . tar . gz | tar xv
lista
lista1
lista2
lista3
ad@ad - desktop :~/ SysProMaterial / Set001 / Samples$ gunzip mylists . tar . gz
ad@ad-desktop:~/SysProMaterial/Set001/Samples$ ls -1 mylists.*
-rw -r --r -- 1 ad ad 10240 2010 -02 -20 16:42 mylists . tar
-rw -r --r -- 1 ad ad 1123 2010 -02 -20 16:42 mylists . zip
ad@ad - desktop :~/ SysProMaterial / Set001 / Samples$ unzip mylists . zip
Archive: mylists.zip
replace lista? [y]es, [n]o, [A]ll, [N]one, [r]ename: A
  inflating : lista
 inflating : lista1
 inflating : lista2
  inflating: lista3
ad@ad - desktop :~/ SysProMaterial / Set001 / Samples$
```
# Other commands

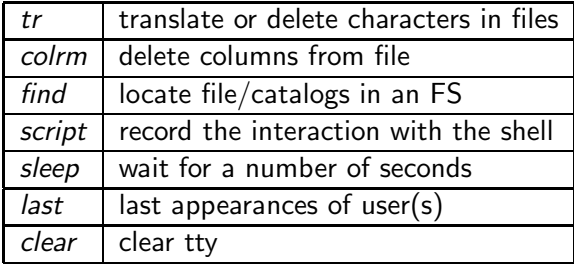

#### tr usage

```
ad@ad - desktop :~/ SysProMaterial / Set001 / Samples$ cat test1
This is a test - test FILE
of manuscript that is to be
served as a subpoena
to the jurors of the court
ad@ad - desktop :~/ SysProMaterial / Set001 / Samples$ tr acbdef ijklm < test1
This is i tmst - tmst FILE
om minusjript thit is to km
smrvml is i sukpomni
to thm jurors om thm jourt
ad@ad-desktop:"/SysProMaterial/Set001/Samples$ tr -d '[i-l]s' <test1
Th a tet - tet FILE
of manucrpt that to be
erved a a ubpoena
to the uror of the court
ad@ad - desktop :~/ SysProMaterial / Set001 / Samples$
```
#### colrm usage

```
ad@ad - desktop :~/ SysProMaterial / Set001 / Samples$ colrm 8 15 < lista1
123: jimn :2103456789: reading
345: petel :4567891234: london
673: pet :9602345612: sydney
133: time :3452678967: moscow
231: kitilata :2138905674: athens
ad@ad - desktop :~/ SysProMaterial / Set001 / Samples$ colrm 10 < lista1
123: jim : m
345: peter
673: pete :
133 \cdot time \cdot231: kitri
ad@ad - desktop :~/ SysProMaterial / Set001 / Samples$ ls - ald mydir
drwxr-xr-x 2 ad ad 4096 2010-02-19 21:34 mydir
ad@ad - desktop :~/ SysProMaterial / Set001 / Samples$ ls - ald mydir | colrm 11 55
drwxr -xr - x
ad@ad - desktop :~/ SysProMaterial / Set001 / Samples$ ls - ald mydir | colrm 11 44
drwxr -xr - x mydir
ad@ad - desktop :~/ SysProMaterial / Set001 / Samples$ ls - ald * | colrm 11 44 | grep
      zip
-rw-r--r-- all-lists.zip
-rw -r --r -- mylists . zip
-rw -r --r -- mylist . zip
ad@ad - desktop :~/ SysProMaterial / Set001 / Samples$
```
### Command find

```
ad@ad - desktop :~ $ find SysProMaterial - name '* dvi *' - print
SysProMaterial/syspro_sockets_presentation/syspro_sockets_presentation/sockIPC.
     dvi
SvsProMaterial/syspro_sockets_presentation/sockIPC.dvi
SysProMaterial / Set001 / set001 . dvi
SysProMaterial / PERNASVIP - kickoff / myprese . dvi
ad@ad - desktop :~ $ find . - name set001 . ps - print
./ SysProMaterial / Set001 / set001 . ps
ad@ad-desktop:"/SysProMaterial$ find .. -type d -name '*Set*' -exec file '{}'
     \langle \cdot \rangle../ SysProMaterial / Set001 : directory
../ K24 / Set -3 - Code : directory
../ K24 / Set -4 - Code : directory
ad@ad - desktop :~/ SysProMaterial$
ad@ad-desktop:\check{ }/ SysProMaterial$ find . -type f -name '*tex' -exec ls -l '{}' \;
-rw-r--r-- 1 ad ad 6317 2010-02-15 21:22 ./Admin/k24-syllabus10.tex
-rwx ------ 1 ad ad 1103 2010-02-15 21:22 ./Admin/Bebaiwsi.tex
-rwxr-xr -x 1 ad ad 25200 2010-02-15 21:22 ./syspro_sockets_presentation/sockIPC.
     tex
-rwxr - xr - x 1 ad ad 25200 2010-02-15 21:22 ./syspro_sockets_presentation/
     syspro_sockets_presentation/sockIPC.tex
-rw-r-r-1 ad ad 59746 2010-02-20 18:10 ./Set001/set001.tex
-rw -r -r - 1 ad ad 58694 2010-02-19 12:41 ./Set001/. sockIPC.tex
-rwxr-xr-x 1 ad ad 26056 2010-02-15 21:22 ./PERNASVIP-kickoff/mvprese.tex
ad@ad - desktop :~/ SysProMaterial$
ad@ad - desktop :~/ SysProMaterial$ find / usr / - perm 664 - print
/ usr / local / share / texmf /ls - R
ad@ad - desktop :~/ SysProMaterial$ find / usr / - perm 664
/ usr / local / share / texmf /ls - R
ad@ad - desktop :~/ SysProMaterial$
```
#### Commands: last, script, sleep, clear

```
ad@ad-desktop:"/SysProMaterial/Set001$ last -n 5<br>ad pts/4 :0.0 Sat Feb 2
ad pts /4 :0.0 Sat Feb 20 20:11 still logged in<br>ad pts /3 :0.0 Sat Feb 20 18:19 still logged in
       pts /3 :0.0 Sat Feb 20 18:19 still logged in<br>
nts /3 :0.0 Sat Feb 20 11:31 - 18:19 (06:47)
ad pts /3 :0.0 Sat Feb 20 11:31 - 18:19 (06:47)<br>ad pts /3 :0.0 Sat Feb 20 11:28 - 11:31 (00:02)
      pts /3 :0.0 Sat Feb 20 11:28 - 11:31 (00:02)<br>pts /2 :0.0 Sat Feb 20 11:00 still logged i
ad pts /2 :0.0 Sat Feb 20 11:00 still logged in
wtmp begins Wed Feb 3 20:05:09 2010
ad@ad - desktop :~/ SysProMaterial / Set001$ script mysession
Script started, file is mysession
ad@ad - desktop :~/ SysProMaterial / Set001$ ls * tex
set001 . tex
ad@ad - desktop :~/ SysProMaterial / Set001$ pwd
/ home / ad / SysProMaterial / Set001
ad@ad - desktop :~/ SysProMaterial / Set001$ exit
Script done, file is mysession
ad@ad - desktop :~/ SysProMaterial / Set001$ cat mysession
Script started on Sat 20 Feb 2010 08:29:09 PM EET
ad@ad - desktop :~/ SysProMaterial / Set001$ ls * tex
set001 . tex
ad@ad - desktop :~/ SysProMaterial / Set001$ pwd
/ home / ad / SysProMaterial / Set001
ad@ad - desktop :~/ SysProMaterial / Set001$ exit
Script done on Sat 20 Feb 2010 08:29:17 PM EET
ad@ad - desktop :~/ SysProMaterial / Set001$ rm mysession
ad@ad - desktop :~/ SysProMaterial / Set001$ date ; sleep 10; date
Sat Feb 20 20:31:25 EET 2010
Sat Feb 20 20:31:35 EET 2010
ad@ad - desktop :~/ SysProMaterial / Set001$ clear ;
```
# $C/C++$  compilation

Compiling programs in  $C/C++$ :  $\frac{acc}{g++}$ 

- $\triangleright$  separate compilation: -c flag
- $\triangleright$  every reference needs to be to a *declared* variable/function, but it may be defined in a different "compilation unit"
- $\triangleright$  compilation unit: .c/.cpp file with all others it includes
- $\triangleright$  for functions: declaration has signature, no body
- $\triangleright$  for variables: declaration uses "extern"
- $\triangleright$  C header files (.h) should contain only function declarations, get included wherever these functions are referenced

```
ad@ad - desktop :~/ SysProMaterial / Set001 / Sample - C / SampleGCC$ ls
                LinkedList.c main.c
InputFile . out LinkedList . h Makefile OrderedLinkedLi st .c
ad@ad - desktop :~/ SysProMaterial / Set001 / Sample - C / SampleGCC$
ad@ad - desktop :~/ SysProMaterial / Set001 / Sample - C / SampleGCC$ gcc -c main . c
ad@ad-desktop:"/SysProMaterial/Set001/Sample-C/SampleGCC$ gcc -c LinkedList.c
ad@ad-desktop:"/SysProMaterial/Set001/Sample-C/SampleGCC$ gcc -c
     OrderedLinkedL is t . c
ad@ad-desktop:"/SysProMaterial/Set001/Sample-C/SampleGCC$ gcc main.o LinkedList.
     o OrderedLinkedList.o -o myexe
ad@ad - desktop :~/ SysProMaterial / Set001 / Sample - C / SampleGCC$ ./ myexe
expected syntax: myexe inputfile
```
### The use of a Makefile

- ▶ An easy way to organize separate compilation of programs and activities
- $\blacktriangleright$  The basic format of a *Makefile* command is: target: required-files  $TAB \rightarrow$  command
- $\triangleright$  The existence of TAB before the command above is imperative; otherwise, makefile does not work! strange but that is the way it goes).
- ► The required-files have to be "done" before the target is realized.
- ► If required-files have not "changed" then the command of the Makefile does not get executed (things are up to date).
- ▶ Often, the final target of a Makefile is termed all.
- $\triangleright$  There is also a target named *clean* that purges all  $*$  o and executable files.

### Makefile

```
# In order to execute this " Makefile " just type " make "
       # A . Delis ( ad@di . uoa . gr )
#
    OBJS = main . o LinkedList . o OrderedLinkedLi st . o
SOURCE = main.c LinkedList.c OrderedLinkedList.c
HEADER = MyHeader.h LinkedList.h OrderedLinkedList.h
OUT = myexeCC = \text{gcc}FLAGS = -g -c# -g option enables debugging mode
# -c flag generates object code for separate files
all: $ (0BJS)$(CC) -g $(OBJS) -o $ (OUT)# create / compile the individual files >> separately < <
main.o: main.c
       $(CC) $ (FLAGS) main.cLinkedList o: LinkedList c
       $(CC) $ (FLAGS) LinkedList.c
OrderedLinkedList.o: OrderedLinkedList.c
       $(CC) $(FLAGS) OrderedLinkedList.c
# clean house
clean :
       rm -f $ (OBJS) $ (OUT)
# do a bit of accounting
count :
       wc $ (SOURCE) $ (HEADER) 69/70
```

```
ORS = main \ o \ iodat \ o \ dorm \ oLIB = /usr/lib/crtn.oCC = /usr/bin/secprogram: ${OBJ} ${LIB} mylibops.a
        $ { CC } -o $@ $ { OBJS } $ { LIB } mylibops . a
main.o: main.c
        $fCC} -c $?
iodat.o: iodat.c
        $fCC} -c $?dorun.o: dorun.c
        $fCC} -c $?mylibops . a: interact . o sched . o gen .o
        ar r $@ $ ?
interact . o: interact . c
        $fCC} -c $?gen.o: gen.c
        $fCC} -c $?
schad o: schad c${CC} -c $?
```
- $\blacktriangleright$  \$? : current list of prerequisites
- ▶ \$0 : current target